## Guía Rápida de ACUDEN Digital

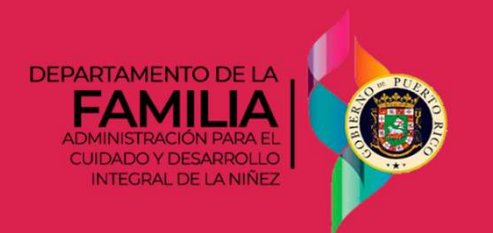

## Ver resultados oficiales de la solicitud y descargar los documentos relacionados

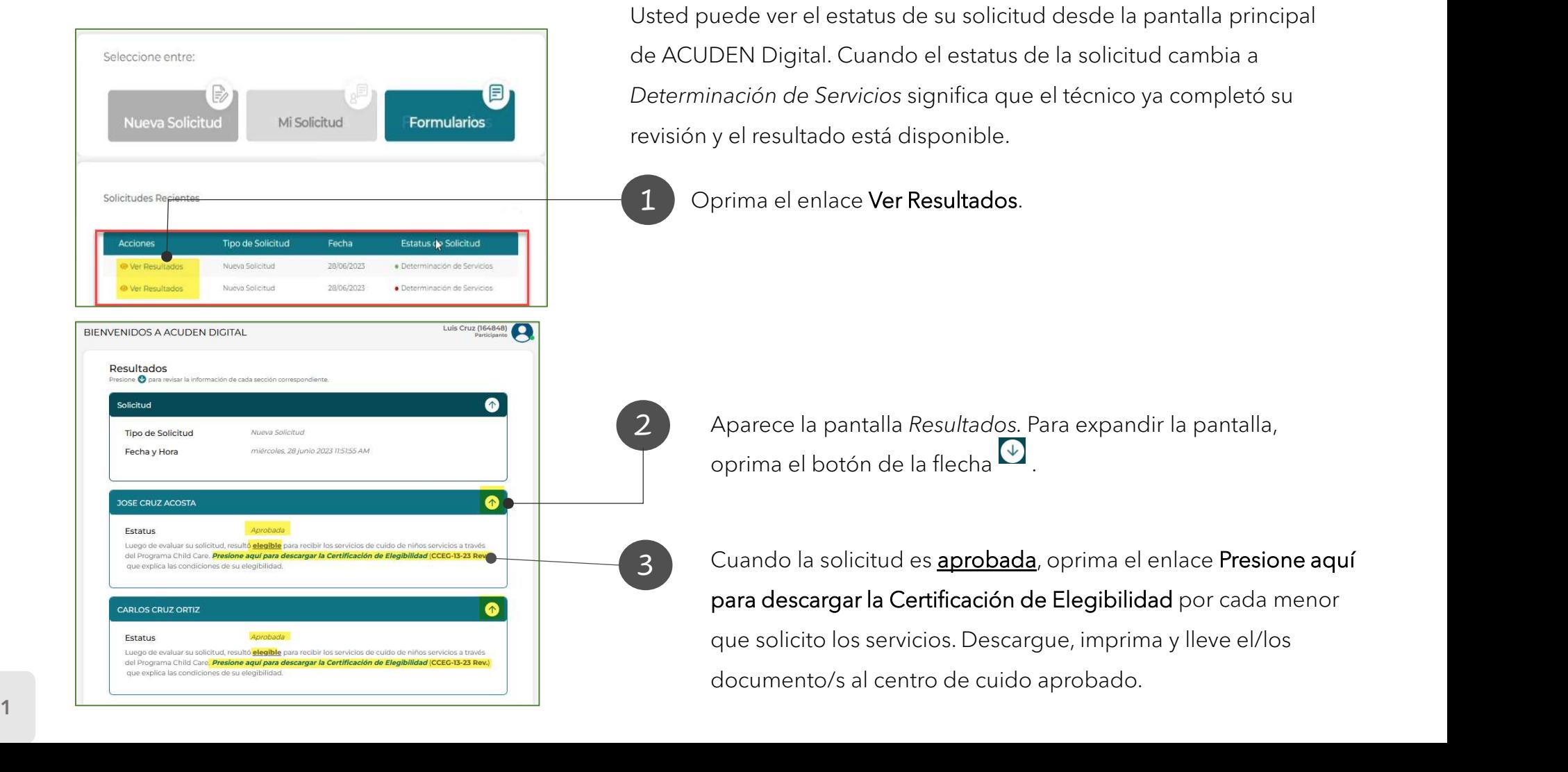

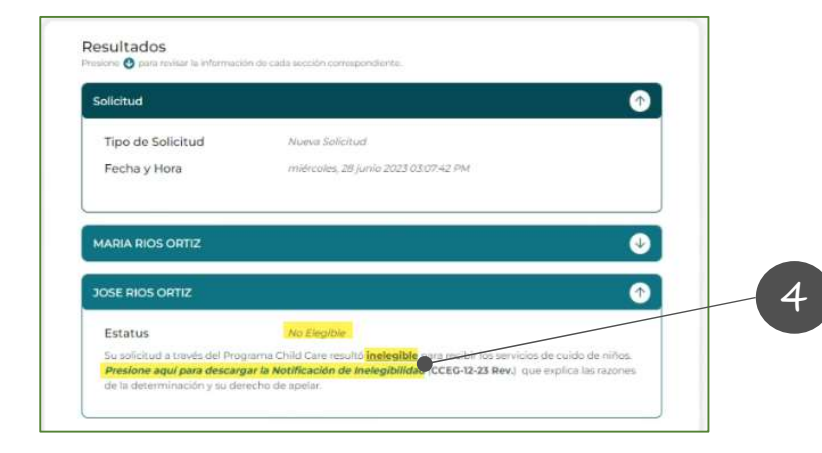

4 Cuando la solicitud es **denegada**, oprima el enlace **Presione aquí** para descargar la Notificación de Inelegibilidad o la Notificación **de Cierre por cada menor de Cierre por cada menor que solicito de la menor que solicitó los servicios para conocer<br>de Cierre por cada menor que solicitó los servicios para conocer<br>las razones de la inelegibilidad y cómo r** las razones de la inelegibilidad y cómo radicar una apelación.